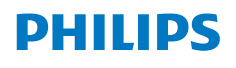

**NeoPix** Ultra One

Home Projector

# Manual de usuario

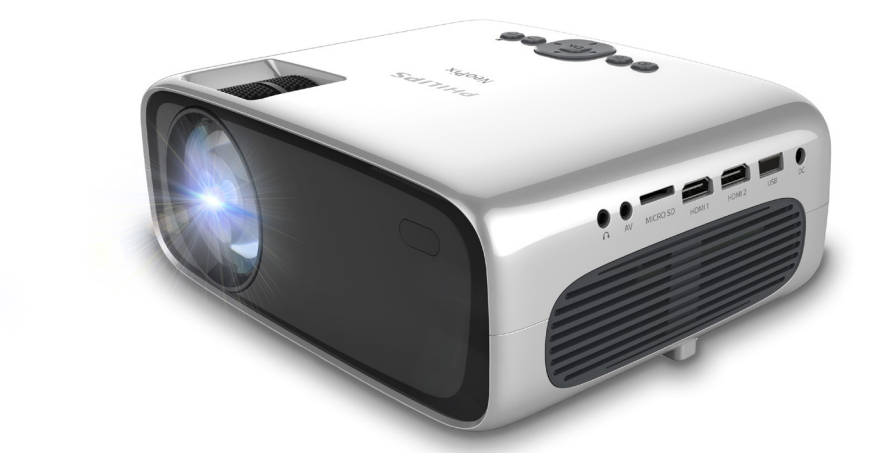

Registre su producto y reciba asistencia en www.philips.com/support

## Índice

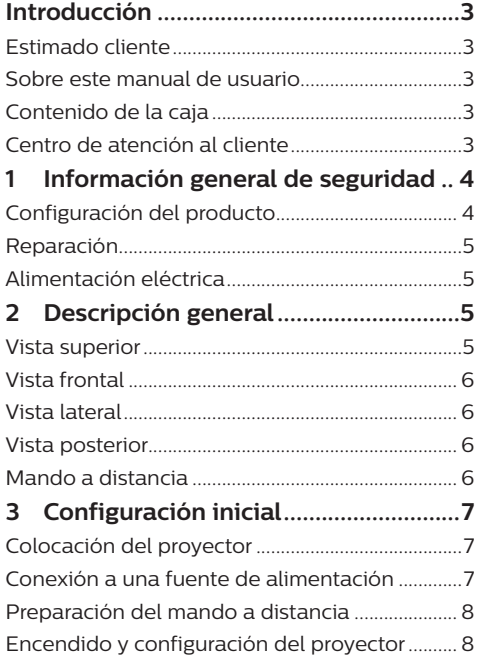

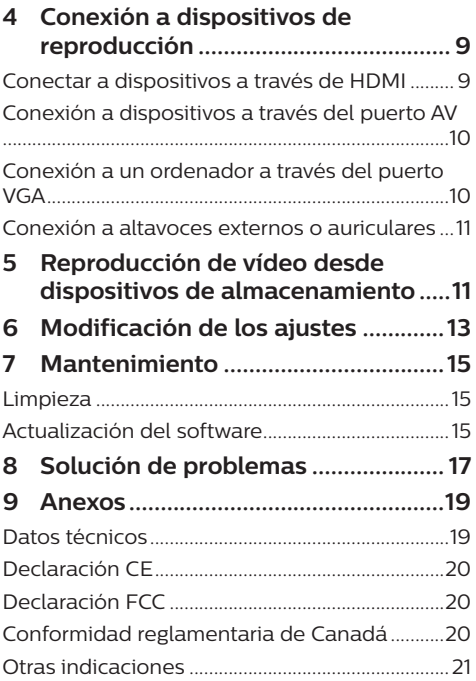

## **Introducción**

## **Estimado cliente**

Gracias por comprar este proyector.

¡Esperamos que disfrute de este producto y de las múltiples funciones que ofrece!

## **Sobre este manual de usuario**

La guía de inicio rápido suministrada con este producto le permitirá empezar a utilizarlo rápida y fácilmente. Puede encontrar descripciones detalladas en las siguientes secciones de este manual de usuario.

Lea atentamente todo el manual de usuario. Observe todas las instrucciones de seguridad para garantizar un funcionamiento apropiado de este producto (**véase Información general de seguridad, página 4**). El fabricante no asumirá ninguna responsabilidad si no se siguen estas instrucciones.

### **Símbolos utilizados**

#### **Aviso**

Este símbolo señaliza las recomendaciones que le ayudarán a utilizar eficaz y fácilmente este producto.

#### **¡PELIGRO!**

#### **¡Peligro de lesiones personales!**

Este símbolo advierte del riesgo de lesiones personales. Una manipulación inadecuada puede dar lugar a lesiones corporales o daños materiales.

#### **¡ATENCIÓN!**

#### **¡Daños en el producto o pérdida de datos!**

Este símbolo advierte del riesgo de daños en el producto y de una posible pérdida de datos. Pueden producirse daños si no se maneja adecuadamente.

## **Contenido de la caja**

- a Proyector NeoPix Ultra One (NPX641/INT)
- 2) Tapa del objetivo
- (3) Mando a distancia con 2 pilas AAA
- 4 Adaptador de CA
- e Guía de inicio rápido
- 4 cables de alimentación CA con enchufe

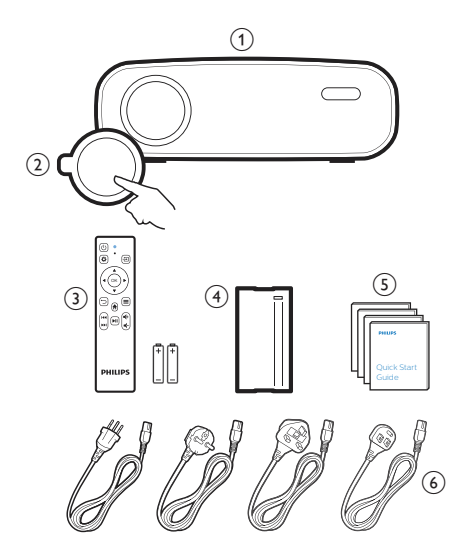

## **Centro de atención al cliente**

Es posible acceder a la página de ayuda, a la tarieta de garantía y a los manuales de usuario aquí:

**Página web:** www.philips.com/support

#### **Contactos de asistencia:**

Teléfono internacional: +41 215 391 665

¡Consulte el coste de las llamadas internacionales con su operador telefónico!

**Dirección de correo electrónico:**philips. projector.eu@screeneo.com

#### **Acceda a nuestros sitios web de preguntas frecuentes:**

https://support.philipsprojection.com https://community.philipsprojection.com

## **1 Información general de seguridad**

Tenga en cuenta la totalidad de advertencias y avisos de seguridad. No realice ningún cambio ni ajuste no recogido en este manual. Un funcionamiento incorrecto y una manipulación inadecuada podrían producir lesiones corporales, daños en el producto o pérdida de datos.

## **Configuración del producto**

Este producto está previsto únicamente para su uso en interiores. Coloque el producto de forma segura sobre una superficie estable y plana. Para evitar posibles lesiones a personas o daños en el propio producto, coloque todos los cables de tal modo que nadie pueda tropezar con ellos.

No ponga en funcionamiento el producto en habitaciones húmedas. Nunca toque el cable o el enchufe conectado a la red con las manos mojadas.

Nunca ponga el producto en funcionamiento inmediatamente después de haberlo trasladado de un lugar frío a otro caliente. Cuando el producto se expone a tales cambios de temperatura, puede condensarse humedad en piezas internas importantes.

Durante el funcionamiento, no tape el producto y asegúrese de que la ventilación a su alrededor sea apropiada. No coloque el producto dentro de armarios, cajas u otros lugares cerrados cuando lo esté utilizando.

Proteja el producto de la luz directa del sol, el calor, las variaciones importantes de temperatura y la humedad. No coloque el producto cerca de radiadores o acondicionadores de aire. Tenga en cuenta la información sobre la temperatura indicada en las especificaciones técnicas (**consulte Datos técnicos, página 19**).

El funcionamiento prolongado del producto da lugar al calentamiento de su superficie. En caso de sobrecalentamiento, el producto cambia automáticamente al modo de espera.

No permita que se filtre ningún líquido en el interior del producto. Apague el aparato y desconéctelo de la red eléctrica si se introduce en él algún líquido o alguna sustancia extraña.

Acuda a un centro de reparación autorizado para su inspección.

Siempre manipule cuidadosamente el aparato. Evite tocar la lente. No coloque objetos pesados o punzantes sobre el producto ni sobre el cable de alimentación.

Si el aparato se calienta demasiado o empieza a emitir humo, apáguelo inmediatamente y desenchufe el cable de alimentación. Acuda a un centro de reparación autorizado para su revisión. Mantenga el producto alejado de cualquier llama viva (por ejemplo, la de una vela).

#### **¡PELIGRO!**

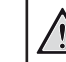

#### **¡Riesgo de explosión debido al uso de un tipo de pilas incorrecto!**

El uso de un tipo de pilas incorrecto entraña un peligro de explosión.

No exponga las pilas (conjunto de baterías o baterías integradas) a temperaturas elevadas, como sería el caso de la exposición a la luz directa del sol o a una fogata.

En las siguientes condiciones, puede aparecer una capa de humedad en el interior del producto que puede dar lugar a un mal funcionamiento:

- Si se traslada el producto de una zona fría a otra caliente.
- Tras poner en marcha la calefacción en una habitación fría.
- Al colocar el producto en una habitación húmeda.

Para evitar la formación de humedad, proceda de la siguiente manera:

- 1 Coloque el producto en una bolsa de plástico y selle la bolsa antes de trasladarlo a otra habitación, de manera que se adapte a las condiciones de la nueva habitación.
- 2 Espere una o dos horas antes de sacar el producto de la bolsa de plástico.

El producto no debe utilizarse en ambientes polvorientos. Las partículas de polvo y otros objetos extraños pueden dañar el producto.

No exponga el producto a vibraciones extremas. Podrían dañar los componentes internos.

No deje que los niños manejen el producto sin supervisión. Los materiales de embalaje deben mantenerse fuera del alcance de los niños.

Por su propia seguridad, no utilice el producto durante una tormenta eléctrica.

## **Reparación**

No repare el producto por su cuenta. Un mantenimiento inadecuado puede dar lugar a lesiones corporales o daños en el producto. El producto debe repararse en un centro de reparación autorizado.

En la tarjeta de garantía suministrada con el producto, encontrará información pormenorizada sobre los centros de reparación autorizados.

No retire el rótulo de modelo del producto, ya que esto anularía la garantía.

## **Alimentación eléctrica**

Utilice únicamente un adaptador de corriente que esté homologado para este producto (**véase Datos técnicos, página 19**).

Compruebe si la tensión de red de la unidad de alimentación se corresponde con la tensión de red disponible en el lugar donde conectará el aparato. En el producto se indica su tensión de funcionamiento.

La toma de corriente debe estar situada cerca del producto y ser fácilmente accesible.

#### **¡ATENCIÓN!**

Siempre utilice el botón (<sup>1</sup>) para apagar el proyector.

Apague el proyector y desenchúfelo de la toma antes de limpiar su superficie (**véase Limpieza, página 15**). Utilice un paño blando que no se deshilache. No utilice nunca limpiadores líquidos, gaseosos o fácilmente inflamables (sprays, abrasivos, pulidores, alcohol). No permita que entre humedad en el interior del producto.

#### **¡PELIGRO!**

#### **¡Riesgo de irritación ocular!**

Este producto está equipado con un led de alta potencia que emite una luz muy brillante. No mire directamente a la lente del proyector durante su funcionamiento. Podría causarle una irritación en los ojos o daños oculares.

## **2 Descripción general**

## **Vista superior**

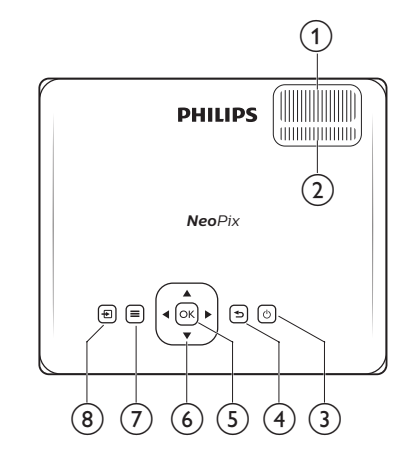

- a **Rueda de ajuste del enfoque** Permite ajustar la nitidez de las imágenes.
- b **Botón de ajuste trapezoidal**
	- Ajusta la forma de las imágenes.
- $(3)$  (1)
	- Permite encender/activar el modo de espera del proyector.
	- Cuando el proyector está encendido, el led se ilumina de color verde. Cuando el proyector está en modo de espera, el led se ilumina de color rojo.

#### $\bigcirc$

Regrese a la pantalla anterior o salga de la ventana actual.

 $(5)$  OK

Confirme una selección o cambie el valor actual en la pantalla.

- f **Botones de navegación (arriba, abajo, izquierda y derecha)**
	- Posibilitan navegar entre los elementos en la pantalla.
	- Pulse  $\blacktriangleleft$  para cambiar el valor del ajuste actual.

#### $\odot$   $\equiv$

Acceso rápido a las opciones de configuración (por ejemplo, las opciones de imagen y sonido).

 $\circledR$ 

Muestra todas las fuentes de entrada y le permite cambiar a una fuente de entrada diferente.

## **Vista frontal**

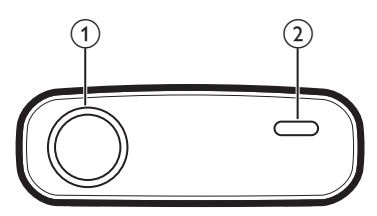

- a **Lente de proyección**
- b **Sensor IR frontal**

## **Vista lateral**

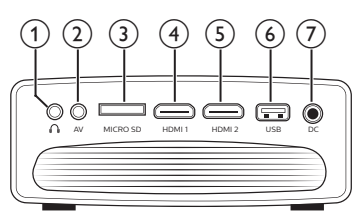

#### $\Omega$

Salida de audio de 3,5 mm; para conectar altavoces externos o auriculares.

 $(2)$  AV

Entrada de audio/vídeo de 3,5 mm para conectar la clavija de audio analógico y/ o de vídeo compuesto de un dispositivo reproductor.

#### c **Ranura para tarjetas microSD**

Permite conectar una tarjeta microSD para la reproducción de contenidos multimedia.

 $\overline{4}$  **HDMI1** 

Para conectar a una salida HDMI de un dispositivo reproductor.

 $(5)$  **HDMI2** 

Para conectar a una salida HDMI de un dispositivo reproductor.

#### $6$  **Puerto USB**

Para conectar un dispositivo de almacenamiento USB para la reproducción de contenidos multimedia.

 $(7)$  DC

Conexión del adaptador de CA.

## **Vista posterior**

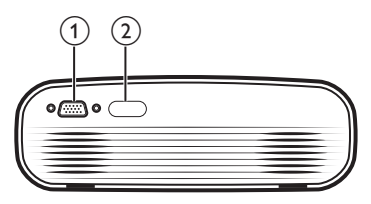

#### a **Puerto VGA**

Permite la conexión al puerto VGA de un ordenador.

b **Sensor IR posterior**

## **Mando a distancia**

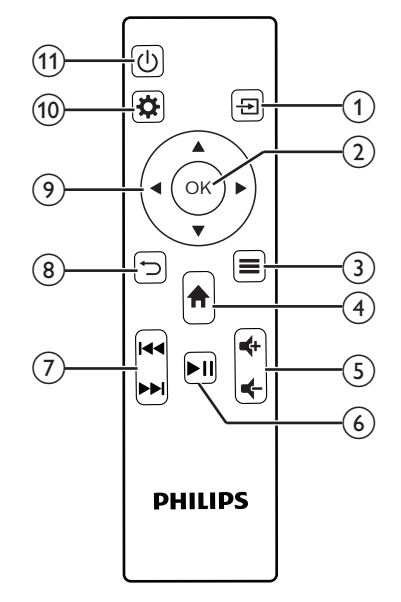

 $\odot$   $\Xi$ 

Muestra todas las fuentes de entrada y le permite cambiar a una fuente de entrada diferente.

 $(2)$  OK

Confirme una selección o cambie el valor actual en la pantalla.

 $\circled{3} \equiv$ 

Permite ver o cambiar el modo de imagen.

 $\left(4\right)$   $\bigoplus$ 

Acceder a la pantalla de inicio.

 $\circ$   $\bullet$   $\bullet$  / $\bullet$ 

Permite subir o bajar el volumen.

 $6)$   $\blacktriangleright$ II

Reproducción, pausa o reanudar la reproducción multimedia.

- $(7)$  $|44$ Saltar al archivo anterior o posterior de vídeo.
- $\circledR$

Regrese a la pantalla anterior o salga de la ventana actual.

- i **Botones de navegación (arriba, abajo, izquierda y derecha)**
	- Posibilitan navegar entre los elementos en la pantalla.
	- Pulse  $\blacktriangleleft$  para cambiar el valor del ajuste actual.

#### $(10)$   $\bullet$

Acceso rápido a las opciones de configuración (por ejemplo, las opciones de imagen y sonido).

 $(n)$  (b)

Permite encender/activar el modo de espera del proyector.

## **3 Configuración inicial**

#### **Aviso**

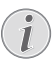

Asegúrese de que todos los dispositivos estén desconectados de la fuente de alimentación antes de realizar o cambiar alguna conexión.

## **Colocación del proyector**

Coloque el proyector sobre una superficie plana (por ejemplo, una mesa) y frente a la superficie de proyección.

## **Conexión a una fuente de alimentación**

#### **¡ATENCIÓN!**

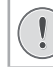

Siempre utilice el botón (<sup>1</sup>) para encender y apagar el proyector.

- 1 Seleccione el cable de alimentación con el enchufe apropiado (Unión Europea, Reino Unido, EE. UU. y Suiza).
- 2 Conecte el cable de alimentación al adaptador de CA.
- 3 Conecte el adaptador de CA a la DC toma del proyector.
- 4 Conecte el cable de alimentación a la toma de red eléctrica.
	- El led del proyector se enciende de color rojo.

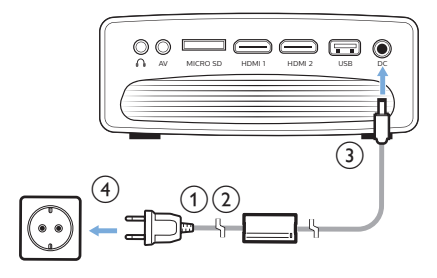

## **Preparación del mando a distancia**

#### **¡ATENCIÓN!**

El uso inadecuado de las pilas puede provocar sobrecalentamiento, explosión y lesiones personales. Además, puede entrañar un riesgo de incendio. Las fugas de las pilas pueden dañar el mando a distancia.

Nunca exponga el mando a distancia a la luz solar directa.

No deforme, desarme ni recargue las pilas.

Evite exponerlas a una llama viva o al agua.

Cambie inmediatamente las pilas gastadas.

Retire las pilas del mando a distancia si no va a utilizarlo durante un periodo prolongado.

- 1 Abra el compartimento para las pilas.
- 2 Coloca las pilas suministradas (tipo AAA) siguiendo la polaridad correcta (+/-) indicada.
- 3 Cierre el compartimento para las pilas.

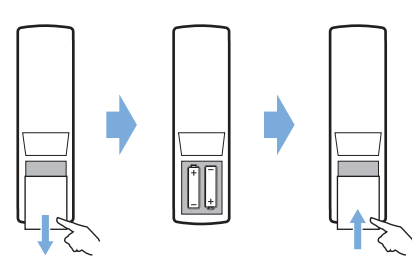

• Al utilizar el mando a distancia con señales infrarrojas, apúntelo hacia el sensor IR del proyector y asegúrese de que no haya ningún obstáculo entre el sensor IR y el mando a distancia.

## **Encendido y configuración del proyector**

- 1 Pulse  $(\cdot)$  para encender el proyector. El LED del proyector cambiará de rojo a verde.
- Para apagar el provector, pulse (<sup>1</sup>) dos veces. El proyector entra en modo de espera y el led cambia de verde a rojo. Para apagar completamente el proyector, desconecte el cable de alimentación de la toma de pared.
- El tamaño de la imagen proyectada depende de la distancia entre el proyector y la superficie de proyección.

## **Ajuste del tamaño de proyección**

El tamaño de la pantalla de proyección (o el tamaño de las imágenes) está determinado por la distancia entre la lente del proyector y la superficie de proyección.

Este proyector puede proyectar a una distancia que varía entre 80 cm y 200 cm, con lo que se genera una imagen de proyección de entre 20 in y 65 in.

#### **Zum digital**

Puede utilizar el zoom digital para reducir el tamaño de la pantalla.

- 1 Pulse  $\bigcirc$  en el mando a distancia para acceder a las opciones de configuración y acceda a *Digital Zoom* (Zoom digital).
- 2 Pulse  $\blacktriangleleft$  o el botón **OK** para ajustar el tamaño de la pantalla.

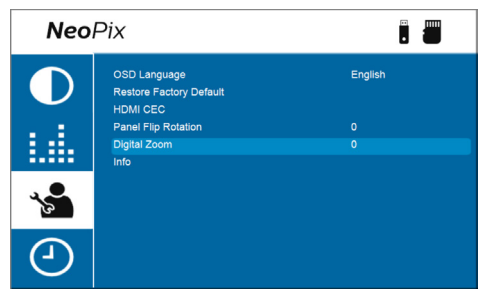

## **Ajuste de la altura de proyección**

Para ajustar la altura de la pantalla cuando se coloca el proyector sobre una superficie plana, gire el botón de ajuste del ángulo situado en la parte de abajo del proyector.

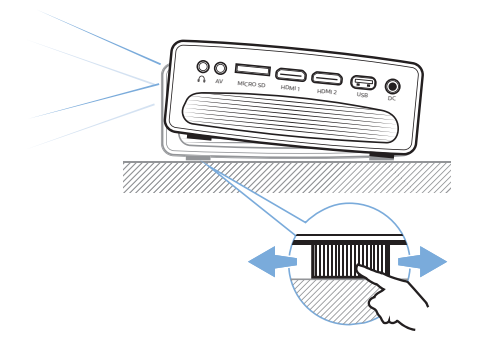

## **Enfoque de la imagen**

Para enfocar la imagen, gire el botón de enfoque ubicado en la parte superior del proyector.

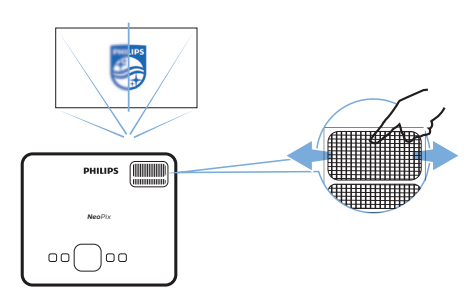

## **Ajuste de forma de la imagen**

Para ajustar la forma de la imagen, gire el botón de ajuste trapezoidal situado en la parte superior del proyector.

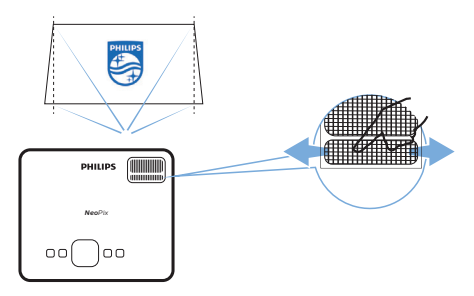

## **4 Conexión a dispositivos de reproducción**

#### **Aviso**

Asegúrese de que todos los dispositivos estén desconectados de la fuente de alimentación antes de realizar o cambiar alguna conexión.

## **Conectar a dispositivos a través de HDMI**

Puede conectar un dispositivo de reproducción (por ejemplo, un reproductor Blu-ray, una consola de juegos, una videocámara, una cámara digital o un PC) al proyector mediante la conexión HDMI. Con esta conexión, las imágenes se verán en la pantalla de proyección y el audio se reproducirá en el proyector.

Utilizando un cable HDMI, conecte la toma **HDMI 1** o **HDMI 2** del proyector con el puerto de salida HDMI del dispositivo reproductor.

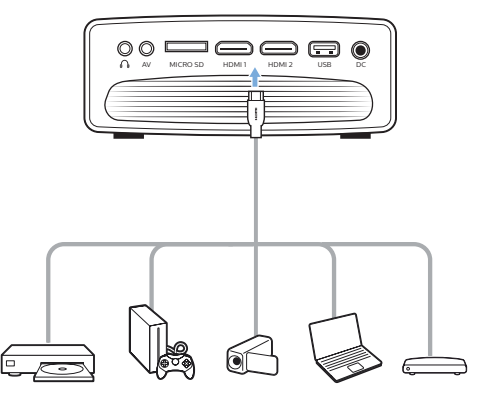

2 Pulse  $\overline{\rightarrow}$  en el mando a distancia para que aparezca la lista de fuentes de entrada y, a continuación, seleccione *HDMI1* o *HDMI2*.

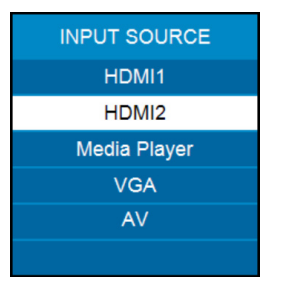

## **Conexión a dispositivos a través del puerto AV**

Puede conectar un dispositivo de reproducción (por ejemplo, un reproductor de DVD, una videoconsola, una videocámara o una cámara digital) al proyector mediante la conexión AV. Con esta conexión, las imágenes se verán en la pantalla de proyección y el audio se reproducirá en el proyector.

1 Conecte el puerto **AV** (3,5 mm) del proyector a los conectores de salida de audio analógico (rojo y blanco) y/o al conector de salida de vídeo compuesto de un dispositivo de reproducción mediante un cable RCA dotado de una clavija de 3,5 mm (no incluido en la caja).

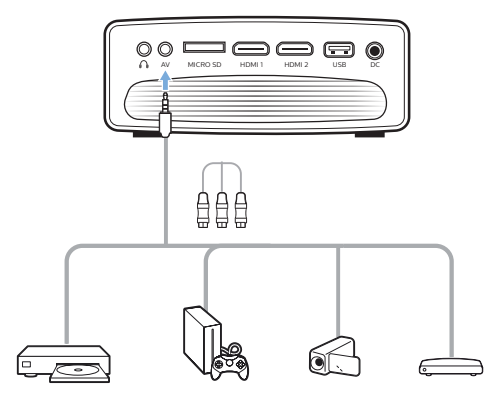

2 Pulse  $\overline{\rightarrow}$  en el mando a distancia para visualizar la lista de fuentes de entrada y seleccione a continuación *AV*.

## **Conexión a un ordenador a través del puerto VGA**

Puede conectar un ordenador (de sobremesa o portátil) al proyector a través de la conexión VGA. Con esta conexión, las imágenes se ven en la pantalla de proyección.

#### **Aviso**

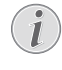

Muchos ordenadores portátiles no activan automáticamente la salida de vídeo externo al conectar una segunda pantalla, como un proyector. Consulte el manual del usuario de su ordenador portátil para saber cómo activar la salida de vídeo externo.

1 Utilizando un cable VGA (no incluido en la caja), conecte el puerto **VGA** del proyector a la salida VGA de un ordenador.

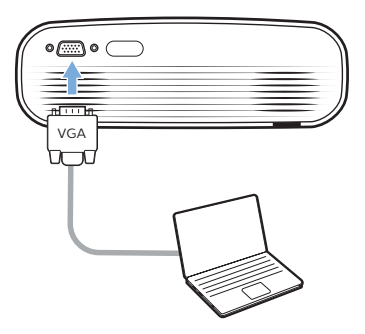

2 Ajuste la resolución de la pantalla del ordenador para corregir la configuración y conecte la señal VGA a un monitor externo. Se admiten las siguientes resoluciones:

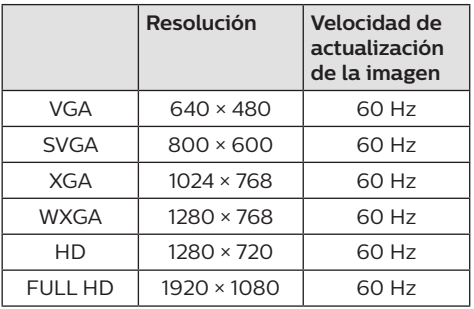

3 Pulse  $\frac{1}{2}$  en el mando a distancia para visualizar la lista de fuentes de entrada y seleccione a continuación *VGA*.

## **Conexión a altavoces externos o auriculares**

Es posible conectar altavoces externos o auriculares al proyector. Con esta conexión, el audio del proyector se reproduce a través de altavoces externos o auriculares.

#### **¡PELIGRO!**

#### **¡Peligro de daños auditivos!**

Baje el volumen del proyector antes de conectar los auriculares.

No utilice el proyector con un volumen alto durante mucho tiempo, especialmente cuando utilice auriculares. Podría provocarle lesiones auditivas.

- 1 Utilizando un cable de audio de 3,5 mm, conecte la toma  $\bigcap$  del proyector a la entrada analógica de audio (conector de 3,5 mm o conectores rojo y blanco) de los altavoces externos. Alternativamente, puede conectar el conector  $\Omega$  del provector a unos auriculares.
	- Los altavoces integrados del proyector se desactivan automáticamente cuando se conectan unos altavoces externos o unos auriculares al proyector.

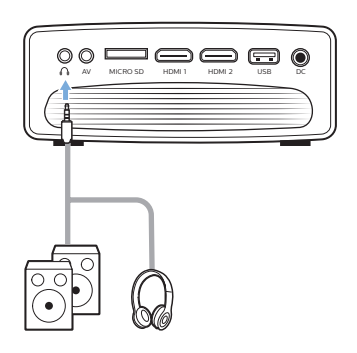

2 Tras conectar unos altavoces o unos auriculares, pulse los botones de control del volumen del mando a distancia para ajustar el volumen al nivel deseado.

## **5 Reproducción de vídeo desde dispositivos de almacenamiento**

Utilizando el proyector, puede acceder y reproducir archivos de vídeo guardados en un dispositivo de almacenamiento local.

#### **Aviso**

El proyector es compatible con cualquier  $\mathcal{I}$ dispositivo de almacenamiento USB que esté formateado para sistemas de archivos FAT16 o FAT32.

#### **Formatos de archivos compatibles**

Admite los siguientes formatos de archivos: .dat/.mpg/.mpeg/.ts/.trp/.tp/.vob/.mp4/.mkv/ .avi/.flv/.3gp

- 1 Conecte un dispositivo de almacenamiento USB al puerto **USB** del proyector.
	- También puede insertar una tarjeta microSD en la ranura **MicroSD** del proyector.

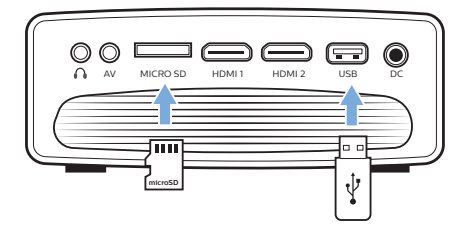

2 Vaya a la pantalla de inicio del proyector pulsando  $\bigoplus$  en el mando a distancia y seleccione **MOVIE** (PELÍCULA).

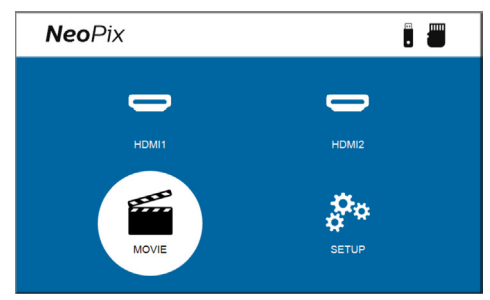

- 3 Seleccione **USB** para abrir el dispositivo de almacenamiento USB o **TF** para abrir la tarjeta MicroSD. **Nota:** En la pantalla solo se muestran los archivos de vídeo compatibles. Todas las carpetas y archivos están ordenados alfabéticamente por el nombre.
- 4 Pulse los botones de navegación del mando a distancia para seleccionar un archivo o carpeta de vídeo. Para abrir la carpeta seleccionada, pulse el botón **OK**. Para volver a la carpeta principal, seleccione **Up Folder** (Subir carpeta) en la pantalla. Para salir de la carpeta actual y del dispositivo de almacenamiento, pulse  $\bigcirc$  en el mando a distancia o seleccione **RETURN** (VOLVER) en la pantalla. Si selecciona un archivo de vídeo y espera más de 3 segundos, el proyector comenzará a reproducir una vista previa del vídeo desde el principio.
- 5 Pulse el botón **OK** o ▶ II en el mando a distancia para iniciar la reproducción del archivo de vídeo seleccionado.
- 6 Durante la reproducción de vídeos, pulse en Il en el mando a distancia para comenzar, pausar o reanudar la reproducción. Pulse **H3/>>** en el mando a distancia para saltar al archivo de vídeo anterior/siguiente en la carpeta actual.

Mientras se está reproduciendo un archivo de vídeo, puede pulsar el botón **OK** del mando a distancia para que aparezca la barra de control en la parte inferior de la pantalla. Para ocultar instantáneamente la barra de control, pulse  $\blacktriangledown$  o  $\blacktriangleright$ .

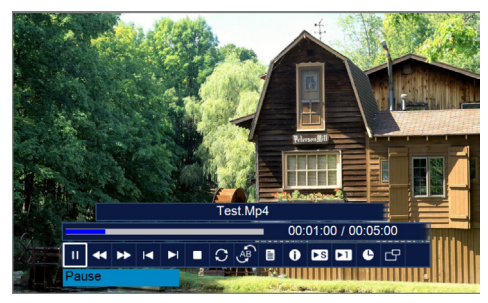

Mientras está visible la barra de control, pulse  $\blacktriangleleft$  en el mando a distancia para seleccionar una opción y pulse a continuación **OK** para confirmar la acción o cambiar el valor. Pulse para cerrar el cuadro de diálogo de una opción.

En la barra de control están disponibles las siguientes opciones:

- **Play**/**Pause** (Reproducción/Pausa): Reproducción o pausa del vídeo.
- **FB** (RR): Retroceso rápido del vídeo. La velocidad de retroceso va de 2X a 32X. Cuando haya alcanzado el punto que desee, pulse II para comenzar a reproducir a velocidad normal.
- **FF** (AR): Avance rápido del vídeo. La velocidad de avance va de 2X a 32X. Cuando haya alcanzado el punto que desee, pulse ▶II para comenzar a reproducir a velocidad normal.
- **Prev.** (Ant.): Salta al vídeo anterior en la carpeta actual.
- **Next** (Siguiente): Salta al vídeo siguiente en la carpeta actual.
- **Stop** (Detener): Detiene la reproducción del vídeo y vuelve a la lista de archivos en la carpeta actual.
- **Repeat** (Repetir): Cambia entre las opciones de repetición. Si se selecciona **Repeat None** (No repetir), el proyector dejará de reproducir vídeos después de que se haya reproducido el último archivo de vídeo de la carpeta. Si se selecciona **Repeat 1** (Repita 1), el proyector reproducirá el vídeo actual de forma continua. Si se selecciona **Repeat ALL** (Repita TODO), el proyector irá reproduciendo todos los vídeos de la carpeta actual de forma continua.
- **Set A**/**Set B**/**None** (Ajustar A/Ajustar B/Ninguno): Utilice esta opción para reproducir en bucle un segmento de vídeo. Para establecer el punto de inicio del bucle, pulse el botón **OK** cuando vea **Set A** (Ajustar A). A continuación aparecerá **Set B** (Ajustar B) y puede volver apulsar el botón **OK** para establecer el punto de finalización del bucle. Una vez realizados estos 2 pasos, el vídeo comenzará a reproducirse en este bucle. Para desactivar el bucle, pulse el botón **OK** cuando vea **None** (Ninguno).
- **Playlist** (Lista de reproducción): Seleccione esta opción para desplegar la lista de reproducción de todos los archivos de vídeo de la carpeta actual para poder cambiar a otro vídeo o ver la lista sin tener que detener la reproducción.
- **Info**: Muestra la información sobre el vídeo actual, incluyendo la resolución y el tamaño.
- **Slow Forward** (Avance lento): Reproduce el vídeo a cámara lenta con una velocidad entre 2x y 16X. Pulse para volver a la velocidad normal de reproducción.
- **Step Forward** (Avanzar paso): Congela el vídeo y permite reproducirlo fotograma a fotograma pulsando el botón **OK**.
- **Aspect Ratio** (Relación de aspecto): Cambia entre las relaciones de aspecto disponibles(16:9, 4:3 y automática).
- 7 Para detener la reproducción de un archivo de vídeo y volver a la lista de archivos en la carpeta actual, pulse  $\bigcirc$  en el mando a distancia.

## **6 Modificación de los ajustes**

Esta sección te ayudará a cambiar los ajustes del proyector.

#### **Ajustes de imagen**

- 1 Pulse  $\mathbf{\ddot{\alpha}}$  en el mando a distancia.
- 2 Seleccione una opción de imagen y pulse a continuación  $\blacktriangleleft$  o el botón **OK** para cambiar el valor.
	- *• Picture Mode* (Modo imagen): Seleccione los ajustes de color predefinidos para la reproducción de imágenes o vídeo. Seleccione *User* (Usuario) para personalizar los siguientes ajustes:
		- *• Contrast* (Contraste): ajustar el contraste del color.
		- *• Brightness* (Brillo): ajustar el brillo del color.
		- *• Color*: ajustar la saturación del color.
		- *• Sharpness* (Nitidez): ajustar la nitidez de las imágenes.
	- *• Color Temperature* (Temperatura del color): selección de una temperatura de color.
	- *• Aspect Ratio* (Relación de aspecto): Seleccione la relación de aspecto de la pantalla.
	- *• Noise Reduction* (Reducción de ruido): selección del nivel de reducción de ruido. Esta opción solo está activada cuando se reproduce vídeo.

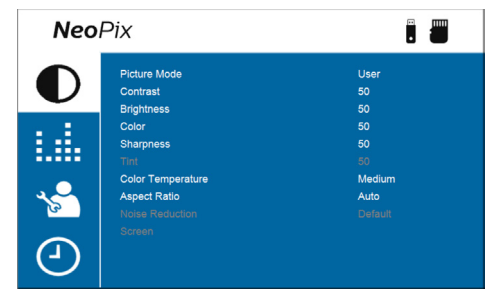

### **Ajustes de sonido**

- 1 Pulse  $\mathbf{\ddot{\alpha}}$  en el mando a distancia.
- 2 Seleccione una opción de sonido y pulse a continuación  $\blacktriangleleft$  o el botón **OK** para cambiar el valor.
	- *• Sound Mode* (Modo de sonido): selección de los ajustes de sonido predefinidos para el vídeo o la música. Seleccione *User* (Usuario) para personalizar los siguientes ajustes:
		- *• Treble* (Agudos): selección del nivel de agudos.
		- *• Bass* (Bajos): selección del nivel de bajos.
	- *• Auto Volume* (Volumen automático): actívelo para reducir los cambios bruscos de volumen.

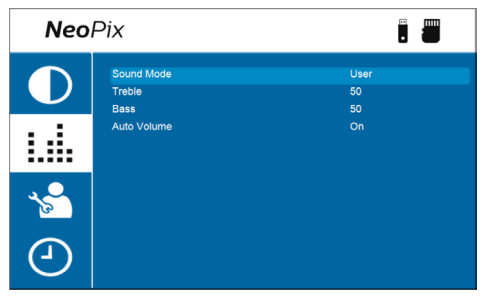

## **Ajustes de idioma**

- 1 Pulse  $\Delta$  en el mando a distancia.
- 2 Seleccione *OSD Language* (Idioma OSD) y, a continuación, pulse los botones de navegación del mando a distancia para seleccionar el idioma que desee para el menú en pantalla.

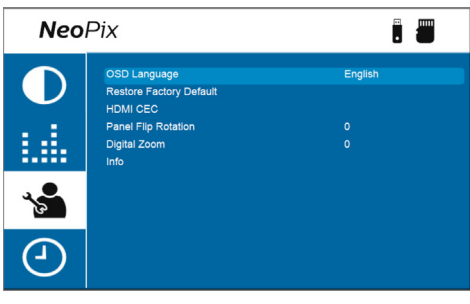

### **Restauración de los ajustes predeterminados**

- Pulse  $\bullet$  en el mando a distancia.
- 2 Seleccione *Restore Factory Default* (Restaurar valores predeterminados de fábrica) y, a continuación, pulse el botón **OK**.
- 3 Pulse **para empezar a restaurar el** proyector con sus ajustes predeterminados de fábrica. El proyector se apagará después de la restauración.

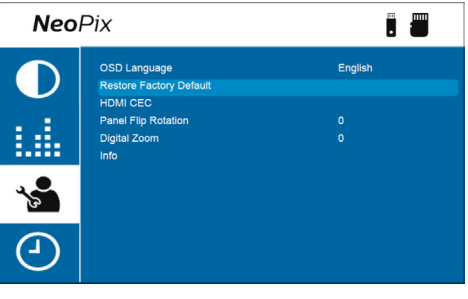

### **Rotar/girar la pantalla de proyección**

- 1 Pulse  $\bigotimes$  en el mando a distancia.
- 2 Seleccione *Panel Flip Rotate* (Girar o voltear el panel) y pulse a continuación / o el botón **OK** para rotar o voltear la pantalla de proyección.

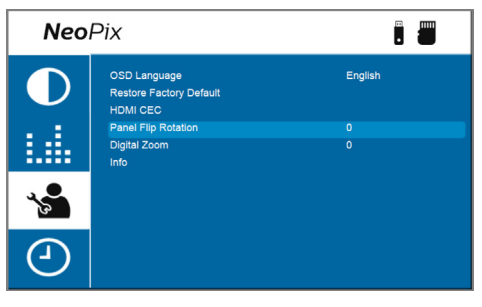

### **Seleccionar el tiempo de apagado automático (Sleep timer)**

Seleccione un tiempo tras el cual el proyector se apagará automáticamente. El valor por defecto es **Off** (Apagado).

- 1 Pulse  $\mathbf{\dot{\alpha}}$  en el mando a distancia.
- 2 Seleccione *Sleep Timer* (Temporizador de dormir) y pulse a continuación  $\blacktriangleleft$  o el botón **OK** para seleccionar un periodo de tiempo (en minutos).

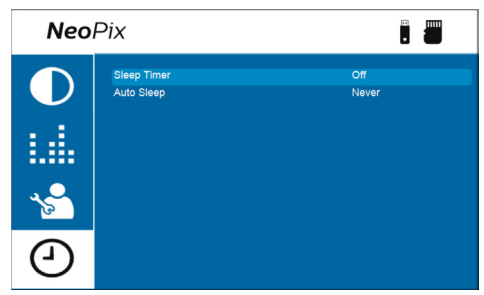

### **Seleccionar apagado automático**

Seleccione un tiempo en el que el proyector se apagará automáticamente si está inactivo. El valor por defecto es **Never** (Nunca).

- 1 Pulse  $\Delta$  en el mando a distancia.
- 2 Seleccione *Auto Sleep* (Reposo automático) **v** pulse a continuación **∢/** o el botón **OK** para seleccionar un periodo de tiempo (en horas).

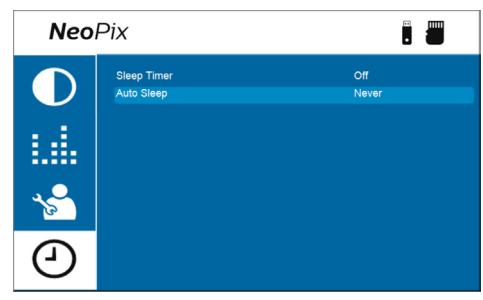

```
7 Mantenimiento
```
## **Limpieza**

#### **¡PELIGRO!**

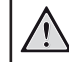

#### **Siga las siguientes instrucciones cuando limpie el proyector:**

Utilice un paño blando que no se deshilache. Nunca utilice limpiadores líquidos ni fácilmente inflamables (sprays, abrasivos, pulidores, alcohol). No permita que entre humedad en el interior del proyector. No rocíe el proyector con líquidos limpiadores.

Limpie cuidadosamente las superficies con un paño. Tenga cuidado de no rayar las superficies.

### **Limpieza de la lente**

Utilice una brocha suave o toallitas limpia lentes para limpiar la lente del proyector.

#### **¡PELIGRO!**

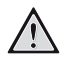

**¡No utilice agentes limpiadores líquidos!**

No utilice ningún agente limpiador líquido para limpiar la lente a fin de evitar dañar su película protectora.

## **Actualización del software**

Puede encontrar el software más reciente del proyector en www.philips.com/support. Mantener el software actualizado le posibilita contar con las mejores funciones y una asistencia superior.

Compruebe la versión actual del software antes de actualizarlo:

• Pulse  $\ddot{\mathbf{\Omega}}$  en el mando a distancia y seleccione *Info*.

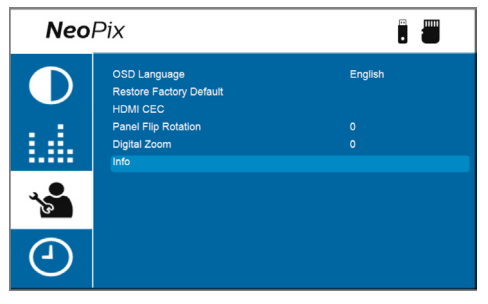

#### **¡ATENCIÓN!**

No apague el proyector ni extraiga el dispositivo flash USB durante la actualización del software.

### **Actualización de software mediante USB**

- 1 Compruebe la última versión del software en www.philips.com/support. Busque su producto (modelo: NPX641) y busca «Programas y controladores».
- 2 Descargue el archivo de instalación de software a un dispositivo flash USB. Descomprima el archivo descargado y guárdelo en el directorio raíz del dispositivo flash USB.
- 3 Apaga el proyector y conecta al mismo el dispositivo flash USB.
- 4 Encienda el proyector y la actualización del software comenzará automáticamente. El led del proyector parpadeará durante la actualización.
- 5 Espere unos 15 segundos hasta que se haya completado la actualización. El proyector se apagará automáticamente después de la actualización.
- 6 Desconecte el dispositivo flash USB del proyector.

## **8 Solución de problemas**

### **Reinicio**

Si ocurre un problema y no puede resolverlo usando las instrucciones de este manual, intente el siguiente procedimiento para su resolución.

- 1 Apague el proyector pulsando (<sup>I</sup>) dos veces.
- 2 Espere al menos diez segundos.
- 3 Encienda el provector pulsando (<sup>I</sup>) una vez.
- 4 Si el problema persiste, póngase en contacto con nuestro equipo de asistencia técnica o con su distribuidor.

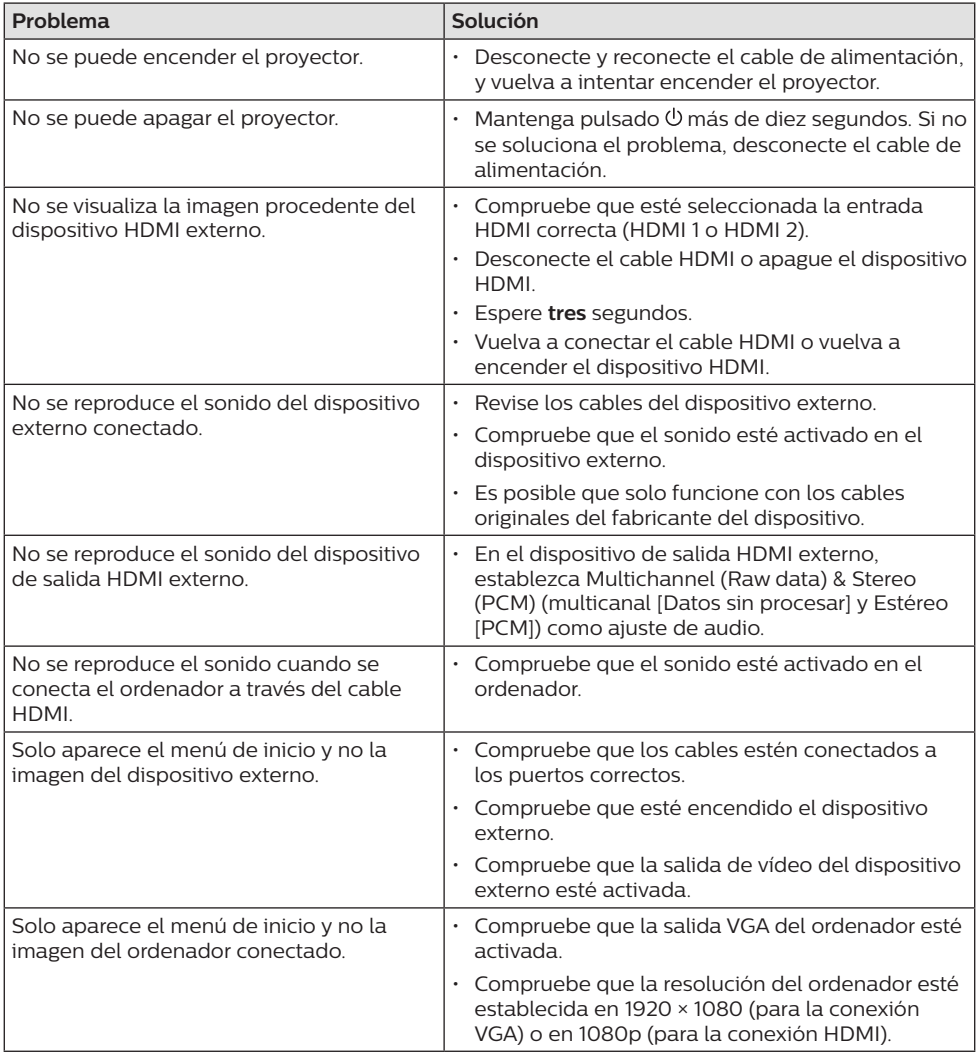

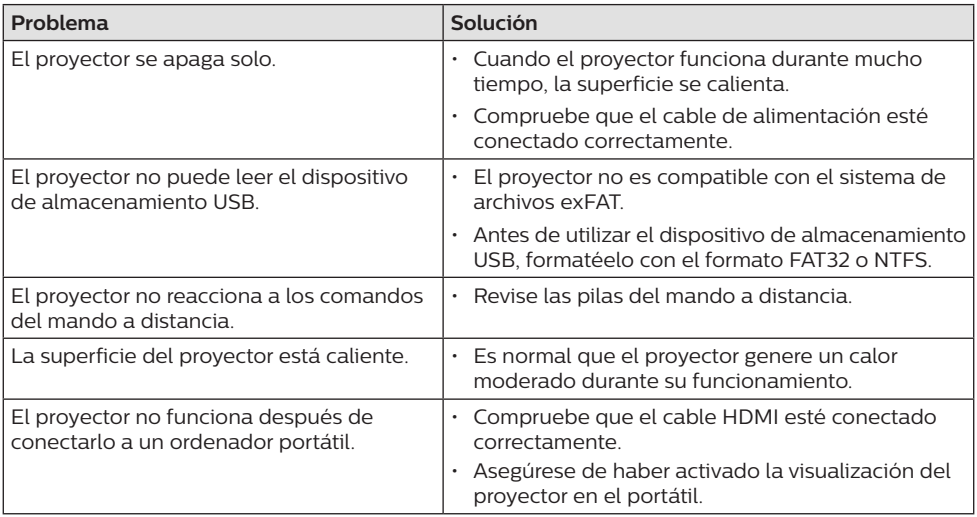

## **9 Anexos**

## **Datos técnicos**

#### **Tecnológicos/ópticos**

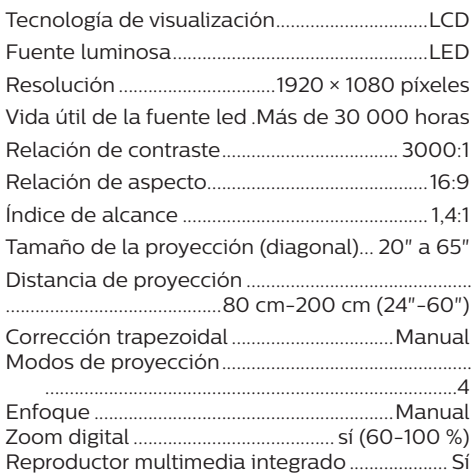

#### **Sonido**

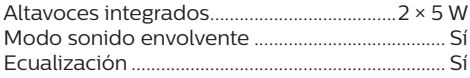

#### **Conexión**

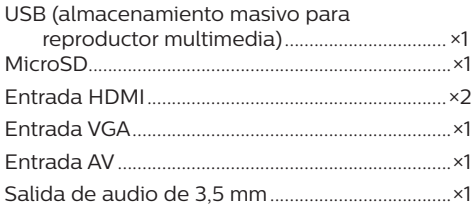

#### **Fuente de alimentación**

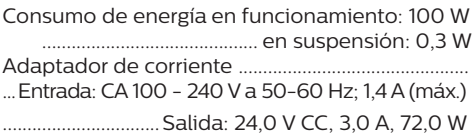

#### **Reproductor multimedia integrado**

Admite miles de codecs a través de los reproductores VLC integrados

#### **Dimensiones y peso**

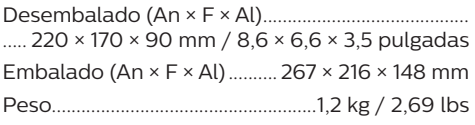

#### **Requisitos de temperatura**

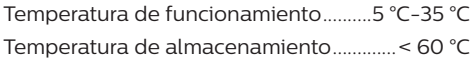

#### **Contenido del paquete**

- 1. Proyector NeoPix Ultra One
- 2. Mando a distancia
- 3. Adaptador de CA
- 4. Cables de alimentación (Unión Europea, Reino Unido, EE. UU. y Suiza)
- 5. Tapa del objetivo
- 6. Pilas AAA para mando a distancia
- 7. Guía de inicio rápido
- 8. Tarjeta de garantía

#### **Modelo**

NPX641/INT EAN: 7640186961691 UPC: 667619992784

## **Declaración CE**

- Este producto solo debe conectarse a un puerto USB 2.0 o superior.
- El adaptador debe instalarse cerca del equipo y ser fácilmente accesible.
- La temperatura de funcionamiento del equipo sometido a prueba (ESP) no puede exceder los 35 ºC ni ser inferior a 5 ºC.
- El enchufe se considera el dispositivo de desconexión del adaptador.
- La banda UNII de 5150-5250 MHz es solo para uso interior.
- El dispositivo cumple con las especificaciones en materia de RF si se utiliza a 20 cm del cuerpo.

Screeneo Innovation SA declara por la presente que este producto cumple con los requisitos esenciales y otras disposiciones pertinentes de la Directiva 2014/53/UE.

La declaración de conformidad puede consultarse en la página web www.philips.com.

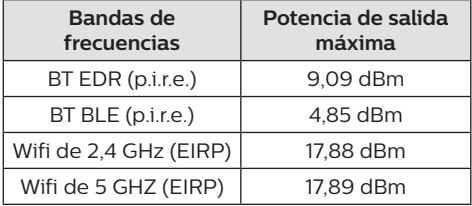

## **Declaración FCC**

#### **15.19 Requisitos de etiquetado.**

Este aparato cumple con el artículo 15 de la normativa de la FCC. Su funcionamiento está sujeto a las dos condiciones siguientes: (1) este aparato no puede causar interferencias perjudiciales y (2) este aparato debe aceptar las interferencias recibidas, incluidas las interferencias que puedan causar un funcionamiento no deseado.

#### **15.21 Información al usuario.**

Cualquier cambio o modificación que no haya sido aprobado expresamente por la parte responsable del cumplimiento podría anular la autorización del usuario para utilizar el equipo.

#### **15.105 Información al usuario.**

Este equipo ha sido probado y se ha verificado que cumple con los límites de los dispositivos digitales de clase B, de conformidad con lo dispuesto en el artículo 15 de las normas de la FCC. Estos límites se han establecido para proporcionar una protección razonable frente a las interferencias negativas en una instalación residencial. Este equipo genera, utiliza y puede radiar energía en forma de radiofrecuencia y, si no se instala y utiliza conforme a las instrucciones, puede causar interferencias negativas en las comunicaciones de radio. No obstante, no se garantiza que no vayan a producirse interferencias en una instalación específica. Si el equipo ocasiona interferencias negativas para la recepción de radio o televisión, que puedan confirmarse apagando y encendiendo el equipo, se aconseja al usuario que intente corregir las interferencias mediante una o más de las siguientes medidas:

- Reorientar o recolocar la antena receptora.
- Aumentar la separación entre el equipo y el receptor.
- Conectar el equipo a una toma de un circuito diferente al que está conectado el receptor.
- Consultar con el distribuidor o un técnico especializado en radio y TV.

Durante el funcionamiento, la distancia de separación entre el usuario y la antena debe ser de al menos 20 cm. Esta distancia de separación garantiza que haya una distancia suficiente desde una antena exterior montada correctamente para satisfacer los requisitos de exposición a la radiofrecuencia.

FCC ID: 2ASRT-NPX641/INT

## **Conformidad reglamentaria de Canadá**

Este dispositivo cumple con la normativa CAN ICES-3 (B)/NMB-3(B) de la industria de Canadá.

#### **Declaración RSS-Gen y RSS-247:** Este

dispositivo cumple con las normas RSS de la industria de Canadá.

Su funcionamiento está sujeto a las dos condiciones siguientes:

1 este aparato no debe causar interferencias perjudiciales, y

2 este aparato debe aceptar cualquier interferencia que reciba, incluidas las interferencias que puedan causar un funcionamiento no deseado del aparato.

**Declaración sobre la exposición a la radiación de radiofrecuencias:** Este dispositivo cumple con los requisitos de límites de evaluación rutinarios en la sección 2.5 de RSS102 y los usuarios pueden obtener información canadiense sobre la exposición a radiofrecuencias y conformidad.

Este aparato debe ser instalado y operado a una distancia mínima de 7,8 pulgadas (20 centímetros) entre el emisor y su cuerpo.

## **Otras indicaciones**

Es una preocupación esencial de Screeneo Innovation SA la conservación del medioambiente como parte de un plan de desarrollo sostenible. Es el deseo de Screeneo Innovation SA operar los sistemas respetando el medioambiente, por lo que ha decidido integrar el rendimiento ambiental en el ciclo de vida de estos productos, desde la fabricación hasta la puesta en servicio y la eliminación.

**Pilas:** Si su producto utiliza pilas, estas se deben eliminar en los puntos de recogida apropiados.

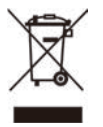

**Producto:** El símbolo de una papelera tachada que aparece en el producto significa que el producto pertenece a la familia de equipos eléctricos o electrónicos. A este respecto, las normativas europeas disponen que se deseche de forma selectiva:

- En el punto de venta al comprar un aparato similar.
- En los puntos de recogida disponibles localmente (centro de recogida, recogida selectiva, etc.).

De este modo, puede participar en la reutilización y renovación de los residuos de equipos eléctricos y electrónicos, lo que puede tener un efecto positivo en el medioambiente y en la salud humana.

El embalaje de papel y de cartón puede eliminarse como papel reciclable. El envoltorio de plástico puede reciclarse o depositarse en el contenedor de residuos no reciclables, dependiendo de lo dispuesto en su país.

**Marcas comerciales:** Las referencias mencionadas en este manual son marcas comerciales de las empresas respectivas. La ausencia de los símbolos de marcas comerciales registradas —® y ™— no justifica la asunción de que estas terminologías específicas no correspondan a marcas registradas. Otros nombres de productos utilizados en este manual tienen un fin exclusivamente informativo y pueden ser marcas registradas de sus respectivos propietarios. Screeneo Innovation SA declina cualquier derecho en dichas marcas.

Ni Screeneo Innovation SA ni sus entidades asociadas se harán responsables frente al comprador ni a terceros de este producto en lo que concierne a daños, pérdidas, costes o gastos que involucren al comprador o un tercero como resultado de accidentes, uso incorrecto o uso indebido de este producto o debido a modificaciones, reparaciones o alteraciones no autorizadas de este producto, o por no cumplir estrictamente con las instrucciones de funcionamiento y mantenimiento de Screeneo Innovation SA.

Screeneo Innovation SA no se responsabiliza de daños ni problemas originados como consecuencia del uso de opciones o consumibles que no estén identificados como productos originales de Screeneo Innovation SA/PHILIPS o como productos autorizados por Screeneo Innovation SA/PHILIPS.

Screeneo Innovation SA no se responsabiliza de daños producidos por interferencias electromagnéticas como consecuencia del uso de cables de conexión no identificados como productos de Screeneo Innovation SA/PHILIPS.

Todos los derechos reservados. Ninguna parte de esta publicación puede ser reproducida, almacenada en un sistema de recuperación ni transmitida de ninguna forma ni por ningún medio electrónico o mecánico; fotocopias; grabaciones ni de cualquier otro tipo sin la autorización previa por escrito de Screeneo Innovation SA. La información contenida en este manual está destinada únicamente al uso con este producto. Screeneo Innovation SA no se responsabiliza de la aplicación de esta información a otros productos.

Este manual de usuario no es un documento vinculante.

Sin perjuicio de errores, errores de imprenta y cambios. Copyright © 2022 Screeneo Innovation SA.

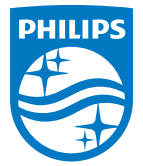

#### **Screeneo Innovation SA**

Route de Lully 5c - 1131 Tolochenaz - Switzerland

Philips and the Philips Shield Emblem are registered trademarks of Koninklijke Philips N.V. used under license. Screeneo Innovation SA is the warrantor in relation to the product with which this booklet was packaged.

**NeoPix Ultra One**

2022 © Screeneo Innovation SA. All rights reserved.